AutoCAD Crack For PC (Updated 2022)

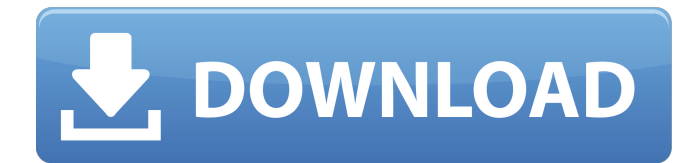

## **AutoCAD Torrent Download [Updated]**

AutoCAD software is licensed on a per-user basis, or per-seat basis (in enterprise installations) via a subscription model. There is also a perpetual license option. In December 2009, a version of AutoCAD was released that can import most DWG files. This is commonly known as AutoCAD LT (AutoCAD Light). To support AutoCAD LT users, Autodesk also released AutoCAD Architecture (a commercial design-automation software package) in November 2008. The Architecture (ARC) software is installed on top of AutoCAD LT and is accessible through the same interface as AutoCAD LT. To access a project in ARC, a user would select Arc from the File menu in AutoCAD LT and choose a project in the project browser. For more information on Autodesk Architecture, click here. Designs created in AutoCAD LT are stored in DWG files and are not compatible with full-featured Autodesk desktop and mobile apps. Capabilities Beside the traditional dimensions, features, constraints, and text styles, AutoCAD LT includes the following specific capabilities. Rights Management Click here to download a help file that describes the rights management features of AutoCAD LT. Sketch Data Manager Sketch Data Manager provides a fast way to save and retrieve data between designs. Users can open and save Sketch Data Manager templates and directly link to objects and attributes in a Sketch Data Manager document. Click here for more information. Transaction Transaction enables users to export and import individual objects to and from another drawing (to a DWG file). Users can also configure Transaction settings for the creation and import of objects to and from Sketch Data Manager templates. Character Options Character Options provides a way for users to fine-tune the appearance of drawing objects. Click here for more information. Help AutoCAD LT has extensive Help documentation that can be accessed by clicking Help from the application's taskbar icon. Click here for more information. Onscreen Help Autodesk® AutoCAD® LT 2017 is a registered trademark and help is available from the Help menu (F1). Design Management Design Management enables users to add comments to drawings, set review dates, track changes, and print to paper, PDF, and DWF format.

### **AutoCAD**

Customer satisfaction is usually high and there are dedicated communities of users. AutoCAD may be used for such applications as home building design, blueprint preparation, architecture, civil engineering, structural engineering, architectural visualizations, interior design, landscape design, corporate graphics and technical drawings for customers in the financial, automotive, industrial, military, architectural, energy, defense, public safety and transportation sectors. In April 2018, AutoCAD changed their logo to a new one that resembles both the current version and a building, and the following day, released a new version number (2018). Specialized application modules AutoCAD offers several specialized application modules that are not needed to create architectural drawings. These include the following: AutoCAD Architecture is a fully 3D modeling and engineering application. It is offered by Autodesk, in addition to the main AutoCAD program and the Draw applications. It consists of AutoCAD Architecture, Architectural Visualization, and Electrical Engineering. The Architecture and Building Design subprograms of AutoCAD were discontinued in AutoCAD 2018. AutoCAD Architecture is designed to provide a comprehensive, integrated solution for building design and documentation. This solution enables architects, engineers, and contractors to view and edit construction and detail information in one integrated package. This solution provides the following features: Three-dimensional (3D) modeling and design software Environment-specific detail tools Renderings 3Dbased construction documentation Multi-function drawings AutoCAD Architecture and Architectural Visualization, are the only 3D modeling and design software tools that provide an integrated workflow for building design documentation. AutoCAD Electrical contains specialized design features for engineering professionals in the electric, lighting, plumbing, mechanical, and fire protection industries. It includes the following products: AutoCAD Electrical contains tools for creating professional-quality electrical, lighting, plumbing, mechanical, and fire protection drawings for projects of all sizes. It includes the following tools: AutoCAD Civil 3D is a specialized engineering tool for analyzing the environmental impact of design changes, providing threedimensional models for building analysis and design. AutoCAD Civil 3D software is optimized for structural analysis, site investigation, building studies, design-build management, site work, construction document construction management, and facility management. AutoCAD Civil 3D is the first program designed to analyze the impact of design changes and the associated costs, revealing potential changes to the existing a1d647c40b

#### **AutoCAD With License Code**

Click the button Edit > Dictionary. Click the button List Words, and then click Edit. Type the desired language. Click OK. In the Search field, type a keyword. Now you can move on to the syntax of the keyword. Step 4: The syntax of the keyword Select the desired object and then open the properties and click on the text tab. 1. Select the object; 2. Select the text; 3. In the object properties window, click on the text field. 4. In the object properties window, choose the desired language. Step 5: Select the desired object Select the desired object and then open the properties and click on the text tab. 1. Select the object; 2. Select the text; 3. In the object properties window, click on the text field. 4. In the object properties window, choose the desired language. Step 6: Select the desired text Select the desired object and then open the properties and click on the text tab. 1. Select the object; 2. Select the text; 3. In the object properties window, click on the text field. 4. In the object properties window, choose the desired language. Step 7: Use the text tools Now you can use the tools mentioned above, the text tools. Use the text tools to manually edit the text in a drawing. Step 8: Manipulate the text manually Now you can use the text tools to manipulate the text in a drawing. Use the text tools to manually edit the text in a drawing. Step 9: Find the origins of the text You can use the text tools to find the origins of the text. 1. Select the text. 2. In the drawing properties window, click the Position tab. 3. Select the top, right, bottom, and left checkboxes. 4. In the drawing properties window, choose the desired language. Step 10: Find the origin of the text Now you can use the text tools to find the origin of the text. 1. Select the text. 2. In the drawing properties window, click the Position tab. 3. Select the top, right, bottom, and left checkboxes. 4. In the drawing properties window, choose the desired language. Step 11:

#### **What's New In AutoCAD?**

This is especially useful for changes in property or dimension symbols. Importing allows you to use a symbol from a location in a PDF or printing project where a change has been made and still allow the drawing to update. (video: 1:45 min.) If you change a property or dimension symbol from a web or PDF source, you can automatically mark that change in the drawing and have the drawing update with the changes. You can also import digital images in a separate set and use those symbols in the drawing. (video: 2:15 min.) You can change a standard symbol in the drawing to match the new symbol from the web or PDF source. The updated drawing updates. (video: 2:15 min.) Use the new Markup Assistant to create symbols from a printed or web source. (video: 2:15 min.) Changes made in the Markup Assistant or Quick Tip window are automatically updated in the drawing and the changes are saved as a property set. (video: 2:15 min.) Note that Markup Assistant updates are saved as properties and not any other type of properties. They are for use with imported symbols only. (video: 1:00 min.) Enhanced Features in the Toolbar: The Toolbar has been enhanced with new commands and a new UI, enhancing the ability to use keyboard shortcuts for commands. (video: 1:00 min.) (video: 1:15 min.) You can now assign a keyboard shortcut to automatically create a new dimension from a dimension or text box. Use that shortcut to rapidly make new dimensions to go with new properties, text boxes, etc. (video: 2:00 min.) You can now use the keyboard shortcut to insert a text box. (video: 2:00 min.) (video: 1:15 min.) The Insert and Delete commands are now available in two modes. The Mode slider controls how often the command checks the mode when the mouse is released. If you move the mouse while the tool is active, you can toggle between the two modes. The Quick Insert command has been replaced by the Insert command. You can use the new shortcut or the Mode slider to change to the Quick Insert mode. (video: 1:00 min.) The Auto Reset command in the Measurement panel lets you reset the properties of a specific dimension or text box, even if it has been

# **System Requirements:**

Windows 7 (64 bit) Windows 8.1 (64 bit) Windows 10 (64 bit) Minimum System RAM 512 MB Minimum System Disk Space: 5 GB For Mac users, you must have Mac OS 10.6 or higher (included in Lion, Mountain Lion and later) 20 GB of free hard disk space For Linux users, you must have a compatible 32-bit/64-bit Linux OS (included in the Fedora Core, Redhat, and Debian Linux OS) 40 GB of